Информация о владельце: ФИО: Галунин Сергей Александрович Должность: проректор по учебной работе Дата подписания: 26.04.2023 14:52:26 Уникальный программный ключ: 08ef34338325bdb0ac5a47baa5472ce36cc3fc3b

Приложение к ОПОП «Информационные технологии проектирования радиоэлектронных устройств»

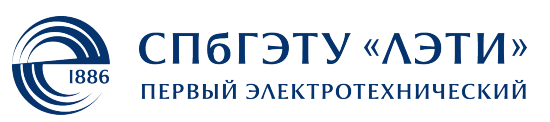

МИНОБРНАУКИ РОССИИ

федеральное государственное автономное образовательное учреждение высшего образования **«СанктПетербургский государственный электротехнический университет «ЛЭТИ» им. В.И.Ульянова (Ленина)» (СПбГЭТУ «ЛЭТИ»)**

#### **РАБОЧАЯ ПРОГРАММА**

дисциплины

«ПРОГРАММИРОВАНИЕ В СРЕДЕ LABVIEW»

для подготовки бакалавров

по направлению

11.03.03 «Конструирование и технология электронных средств»

по профилю

«Информационные технологии проектирования радиоэлектронных

устройств»

Санкт-Петербург 2022

### **ЛИСТ СОГЛАСОВАНИЯ**

Разработчики: ассистент Воронова А.А.

Рабочая программа рассмотрена и одобрена на заседании кафедры РЭС 29.04.2020, протокол № 5

Рабочая программа рассмотрена и одобрена учебно-методической комиссией ФРТ, 20.05.2020, протокол № 3

Согласовано в ИС ИОТ Начальник ОМОЛА Загороднюк О.В.

## **1 СТРУКТУРА ДИСЦИПЛИНЫ**

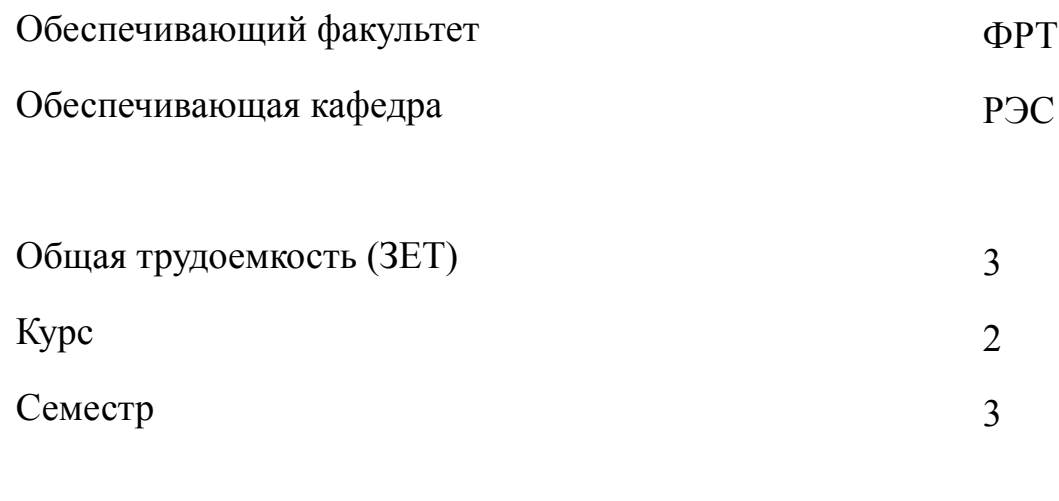

### **Виды занятий**

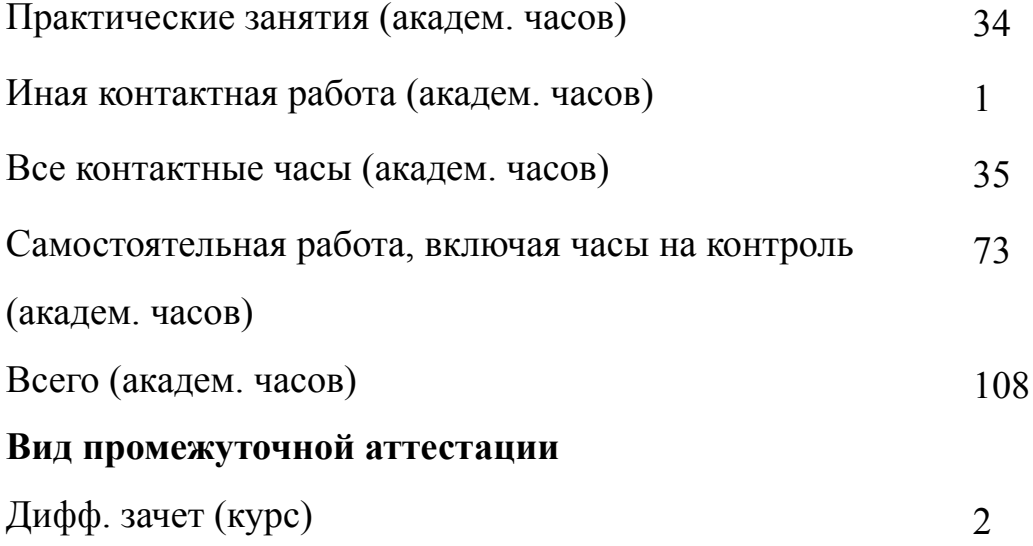

# **2 АННОТАЦИЯ ДИСЦИПЛИНЫ «ПРОГРАММИРОВАНИЕ В СРЕДЕ LABVIEW»**

Дисциплина обеспечивает изучение принципов обработки информации, построения информационных моделей, проектирования алгоритмов и программ с использованием современных структур данных, проведения анализа полученных результатов. Знакомит учащихся с основами современных инструментальных сред конечного пользователя, проектированием, отладкой и документированием программ в типовой операционной среде. Дисциплина является базовой для всех последующих курсов, использующих автоматизированные методы анализа и расчетов, и так или иначе использующих компьютерную технику.

#### **SUBJECT SUMMARY**

#### **«LABVIEW ENVIRONMENT PROGRAMMING»**

The basic concepts of information theory, design of algorithms and programs based on advanced data structures, different information models are considered. The discipline allows students to use modern object-oriented programming tools, and introduces typical operating environment for design, debugging and documenting programs. Discipline precedes all subsequent courses study automated methods of analysis, simulation and design based on computer technology.

#### 3 ОБЩИЕ ПОЛОЖЕНИЯ

#### $3.1$ Цели и задачи дисциплины

1. Целью дисциплины является изучение особенностей программирования в графической среде LabView, формирование навыков ее использования и умений по созданию визуального интерфейса для ввода-вывода информации при программном решении задач в среде LabView.

2. Задачи дисциплины:

-закрепление и приобретение знаний по созданию визуального интерфейса для ввода-вывода информации при программном решении задач в среде LabView; -формирование умений и навыков по созданию визуального интерфейса для ввода-вывода информации и навыков использования графической среды LabView и основных структур программного кода для решения физических и математических задач с использованием типовых функций.

3. Приобретение знаний в области виртуальных инструментов, принципов программирования с помощью блок-диаграмм.

4. Приобретение умений по созданию визуального интерфейса для ввода-вывода информации при программном решении задач в среде LabView и ее использованию для решения практических задач радиоэлектроники.

5. Формирование навыков использования графической среды LabView и основных структур программного кода для решения физических и математических задач с использованием типовых функций.

#### $3.2$ Место дисциплины в структуре ОПОП

Дисциплина изучается на основе ранее освоенных дисциплин учебного плана:

1. «Информационные технологии»

 $\overline{4}$ 

- и обеспечивает изучение последующих дисциплин:
- 1. «Схемотехника аналоговых устройств»
- 2. «Схемотехника цифровых устройств»

# **3.3 Перечень планируемых результатов обучения по дисциплине, соотнесенных с планируемыми результатами освоения образовательной программы**

В результате освоения образовательной программы обучающийся должен достичь следующие результаты обучения по дисциплине:

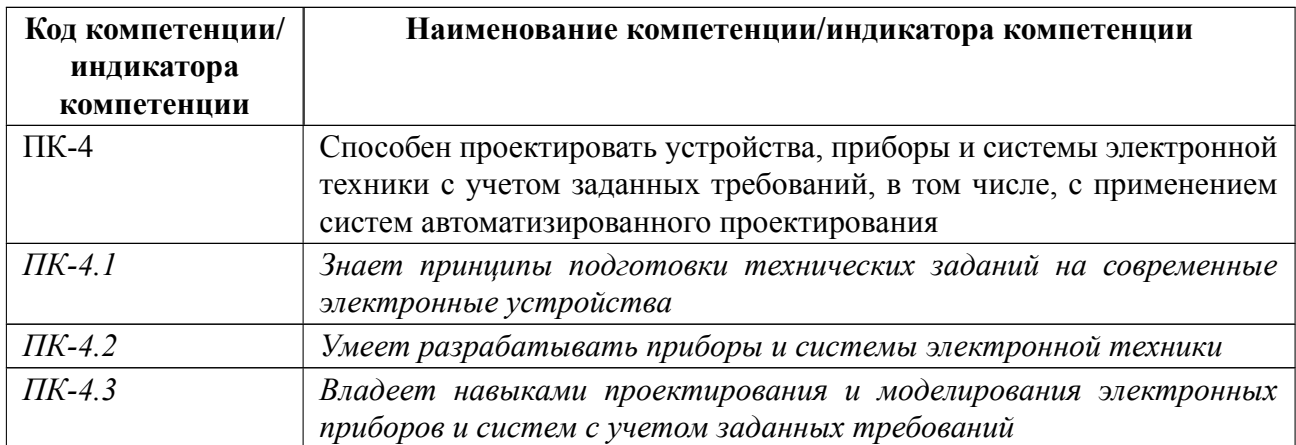

### **4 СОДЕРЖАНИЕ ДИСЦИПЛИНЫ**

### **4.1 Содержание разделов дисциплины**

## **4.1.1 Наименование тем и часы на все виды нагрузки**

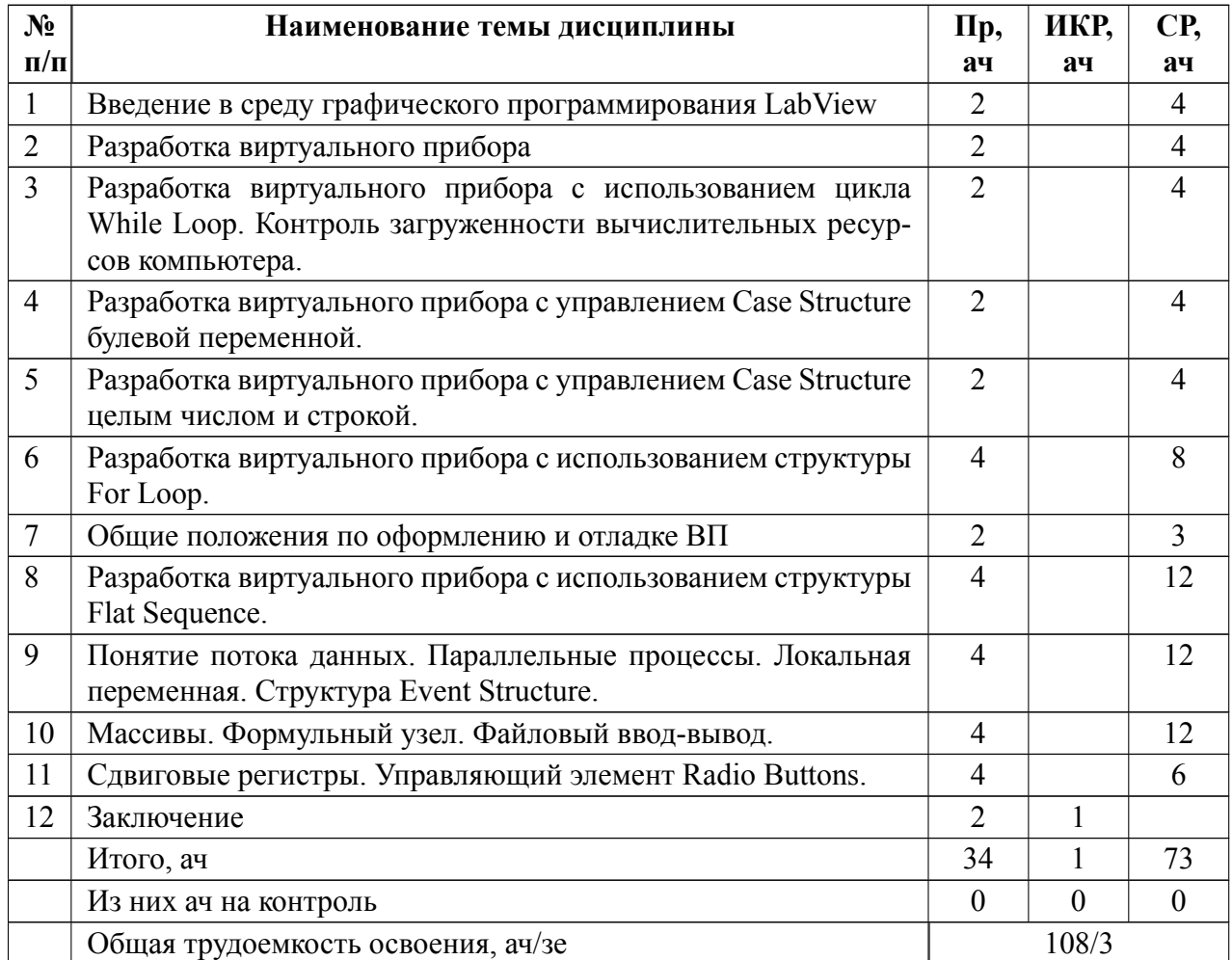

### **4.1.2 Содержание**

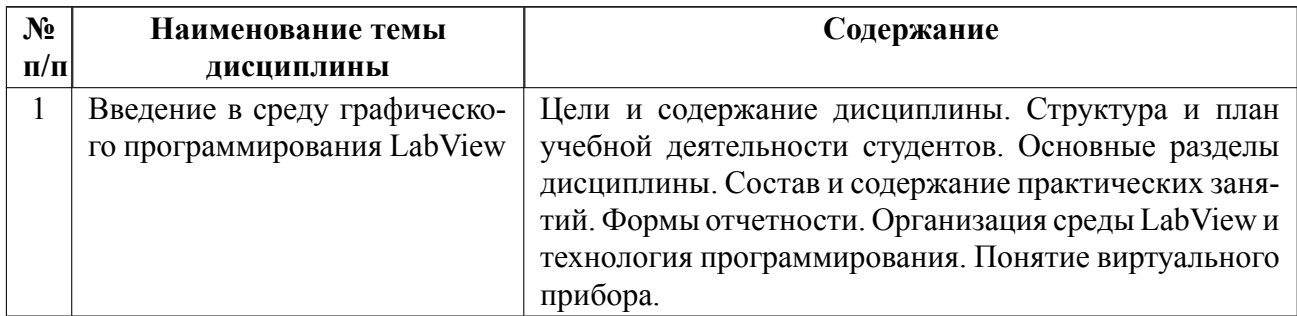

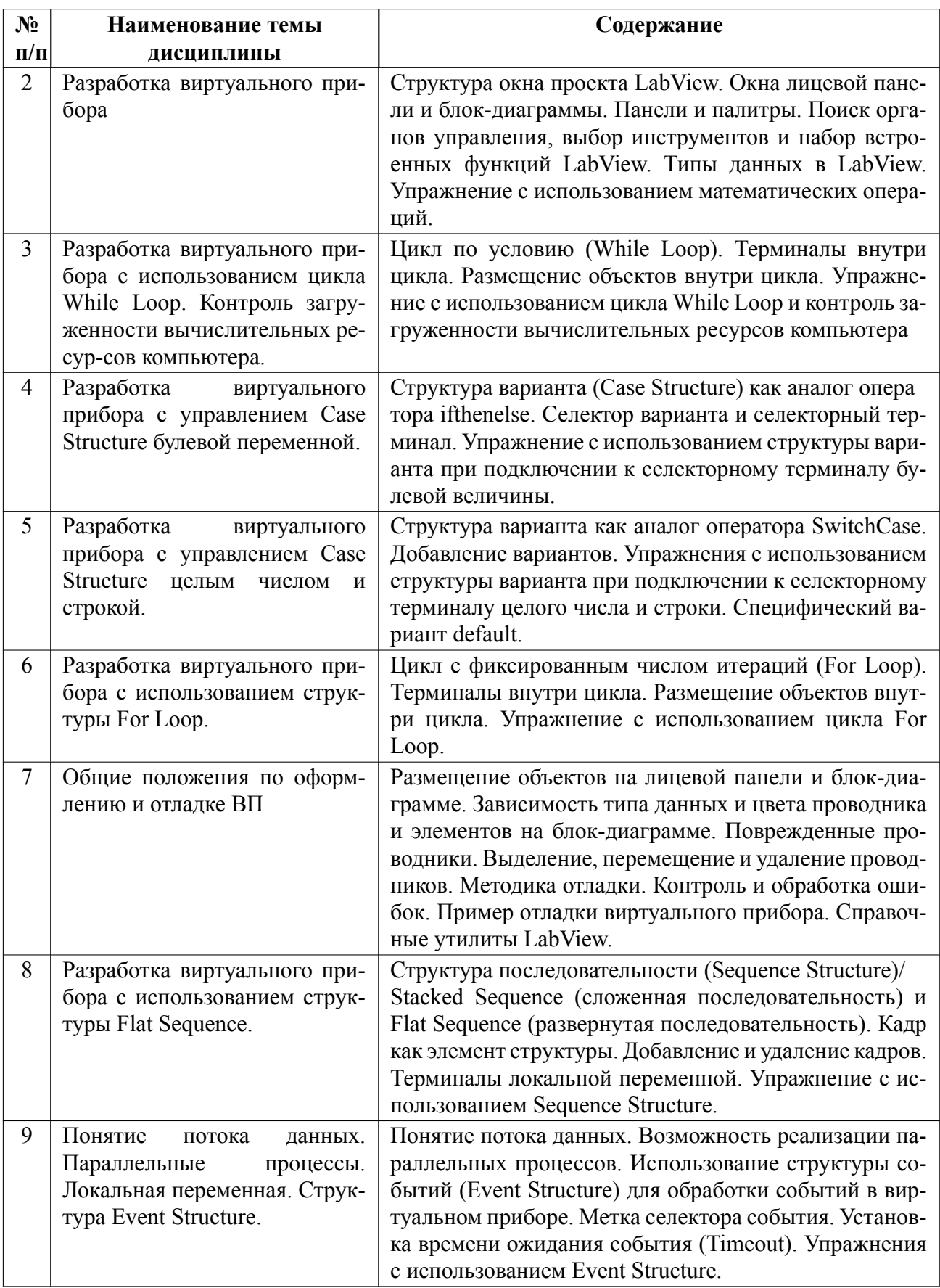

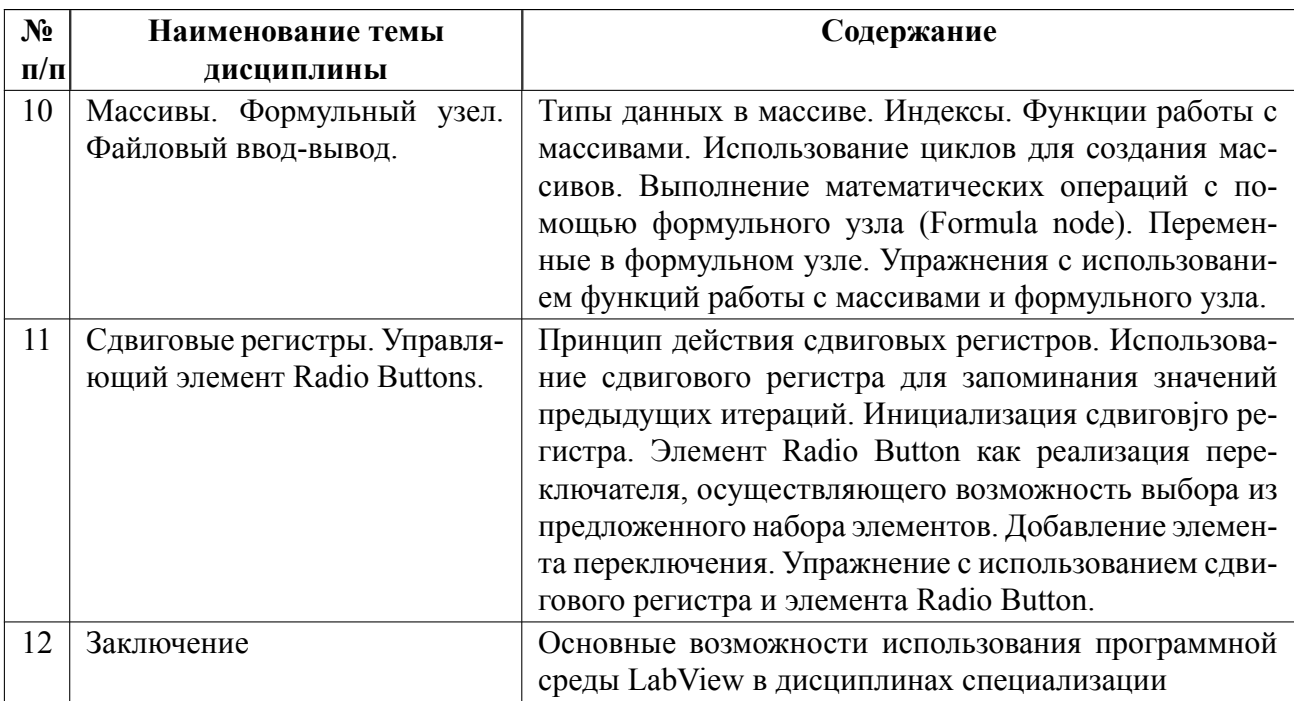

#### $4.2$ Перечень лабораторных работ

Лабораторные работы не предусмотрены.

#### $4.3$ Перечень практических занятий

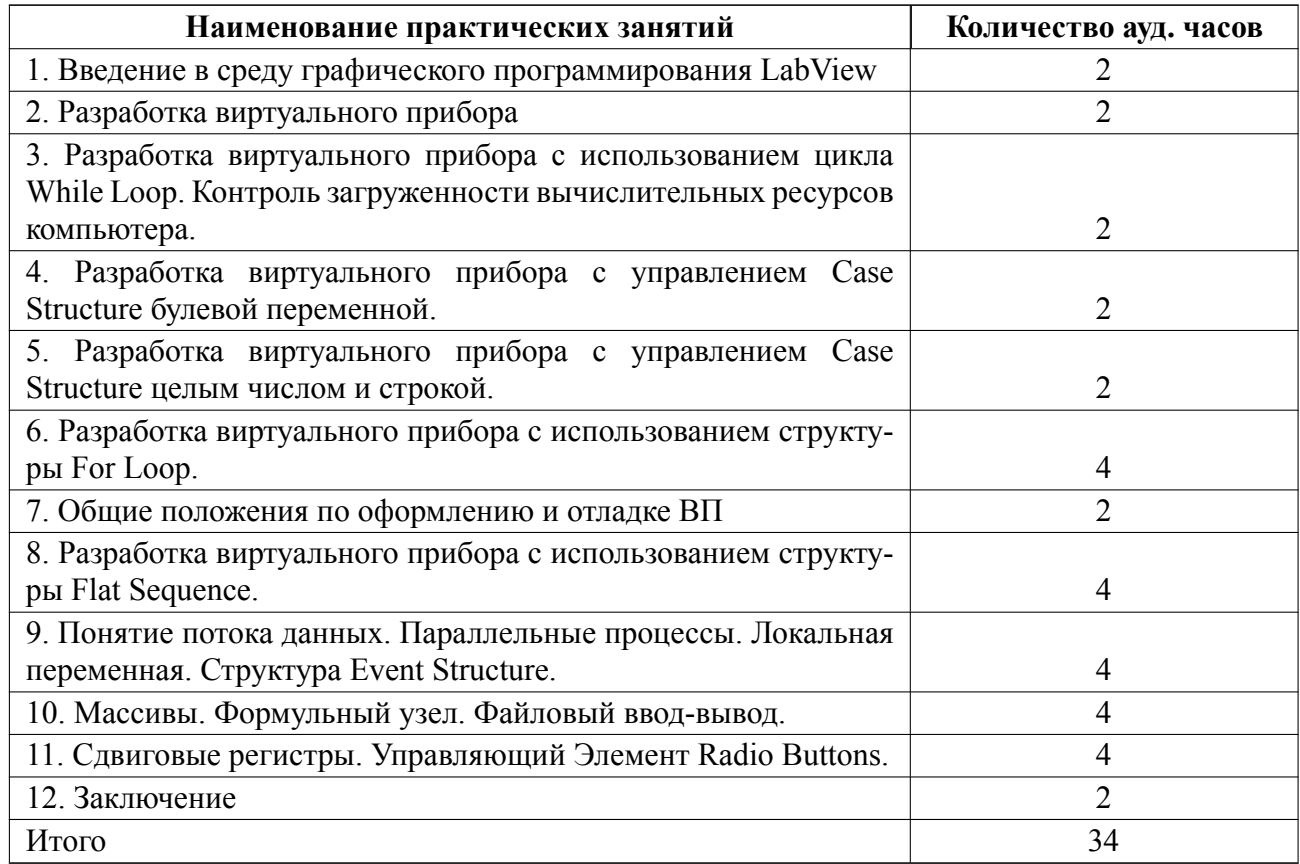

#### **4.4 Курсовое проектирование**

Курсовая работа (проект) не предусмотрены.

#### **4.5 Реферат**

Реферат не предусмотрен.

#### **4.6 Индивидуальное домашнее задание**

Индивидуальное домашнее задание не предусмотрено.

#### **4.7 Доклад**

Доклад не предусмотрен.

#### **4.8 Кейс**

Кейс не предусмотрен.

### 4.9 Организация и учебно-методическое обеспечение самостоятельной ра**боты**

Изучение дисциплины сопровождается самостоятельной работой студентов с рекомендованными преподавателем литературными источниками и информационными ресурсами сети Интернет.

Планирование времени для изучения дисциплины осуществляется на весь период обучения, предусматривая при этом регулярное повторение пройденного материала. Обучающимся, в рамках внеаудиторной самостоятельной работы, на основе изучения рекомендованной литературы целесообразно составить конспект основных положений, терминов и определений, необходимых для освоения разделов учебной дисциплины.

Особое место уделяется консультированию, как одной из форм обучения

и контроля самостоятельной работы. Консультирование предполагает особым образом организованное взаимодействие между преподавателем и студентами, при этом предполагается, что консультант либо знает готовое решение, которое он может предписать консультируемому, либо он владеет способами деятельности, которые указывают путь решения проблемы.

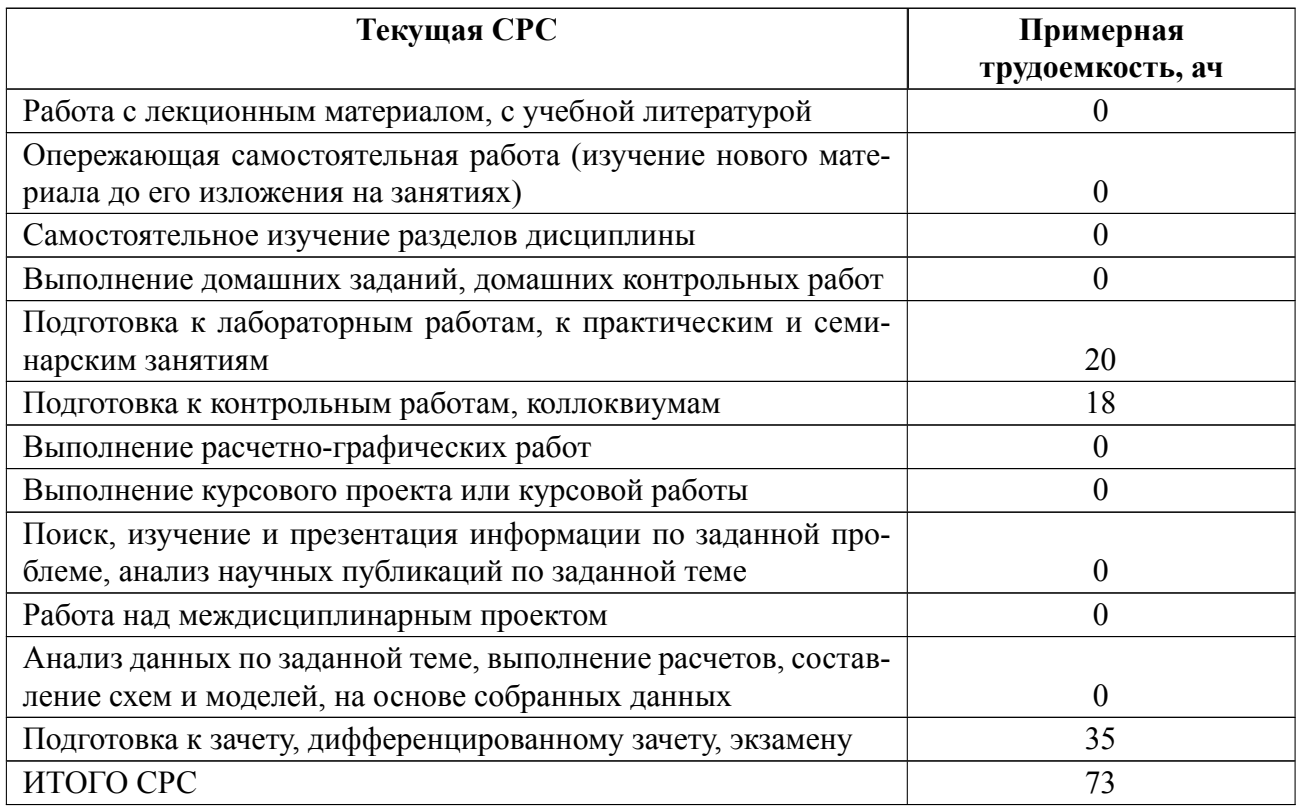

### **5 Учебнометодическое обеспечение дисциплины**

## **5.1 Перечень основной и дополнительной литературы, необходимой для освоения дисциплины**

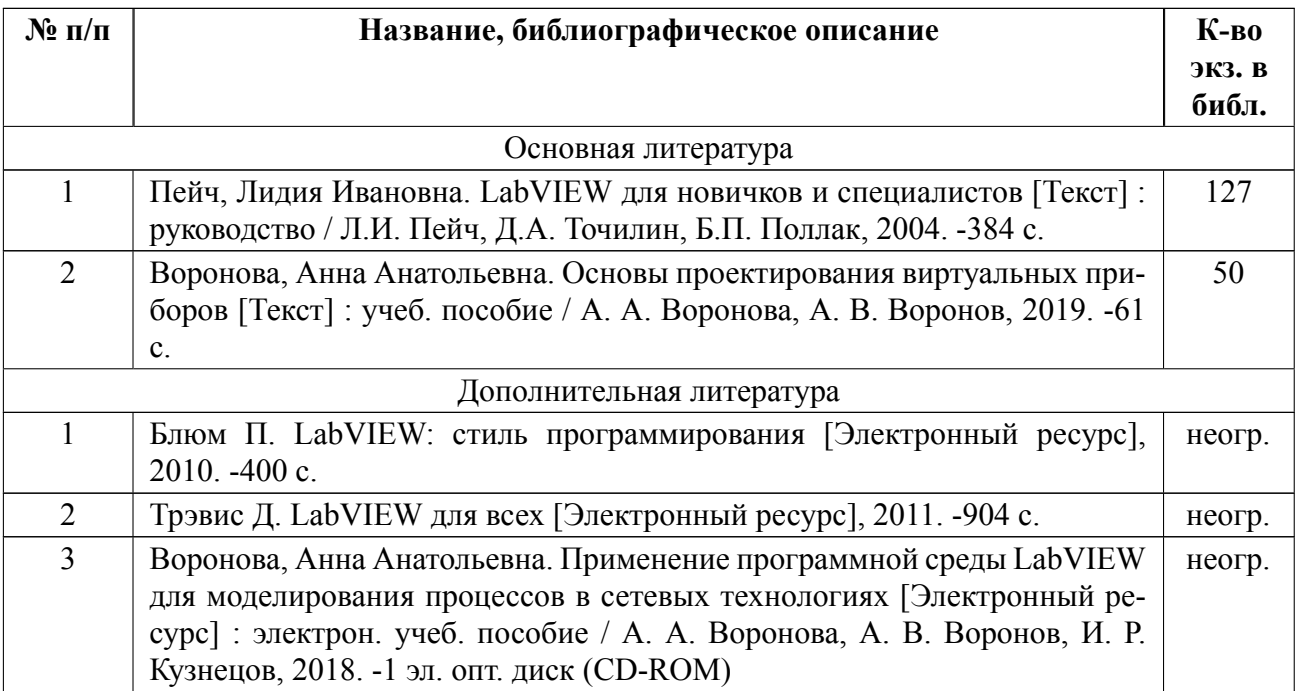

#### **5.2 Перечень ресурсов информационнотелекоммуникационной сети «Ин-**

#### **тернет», используемых при освоении дисциплины**

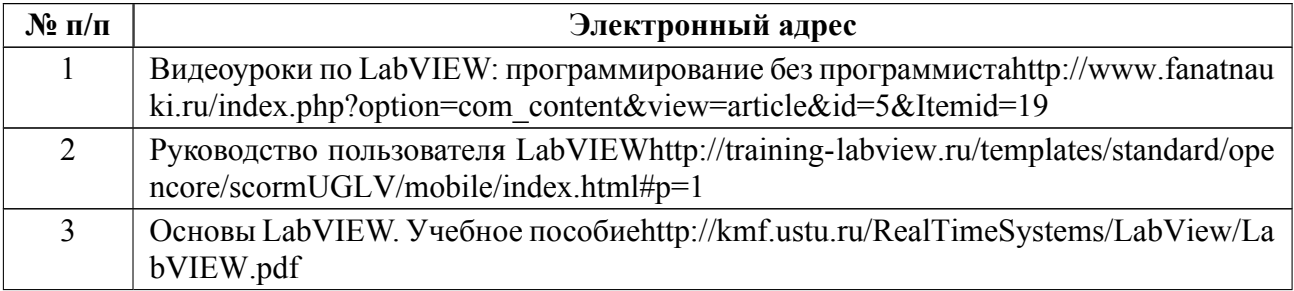

### **5.3 Ад[рес сайта](http://kmf.ustu.ru/RealTimeSystems/LabView/LabVIEW.pdf) курса**

Адрес сайта курса: https://vec.etu.ru/moodle/course/view.php?id=10466

### **6 Критерии оценивания и оценочные материалы**

### **6.1 Критерии оценивания**

Для дисциплины «Программирование в среде LabView» предусмотрены следующие формы промежуточной аттестации: зачет с оценкой.

#### **Зачет с оценкой**

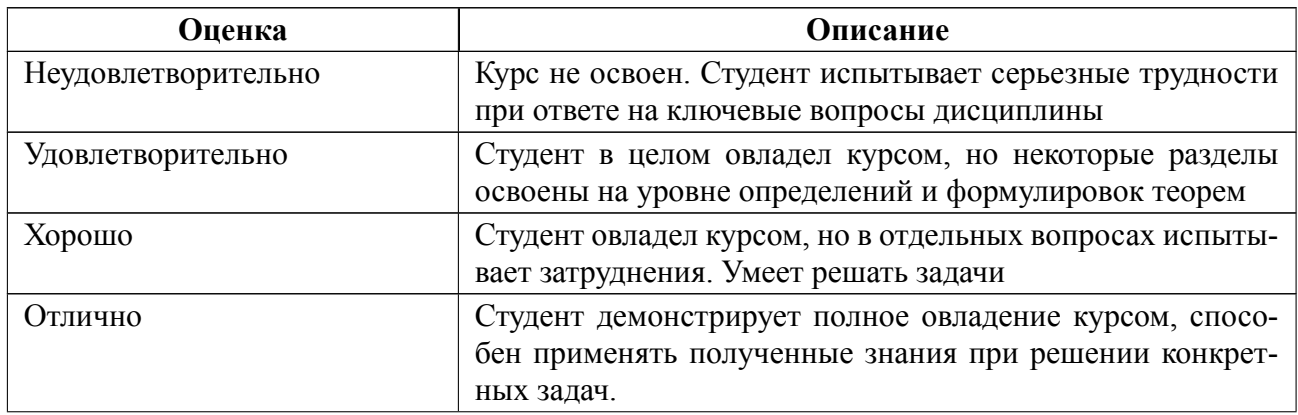

#### Особенности допуска

Допуск к дифф. зачету: выполнение всех практических работ, двух контрольных работ и защита отчета по практическим работам.

Совокупность оценок, полученных студентом в результате контрольных мероприятий, учитывается преподавателем при проведении промежуточной аттестации в форме дифференцированного зачета.

## 6.2 Оценочные материалы для проведения текущего контроля и промежуточной аттестации обучающихся по дисциплине

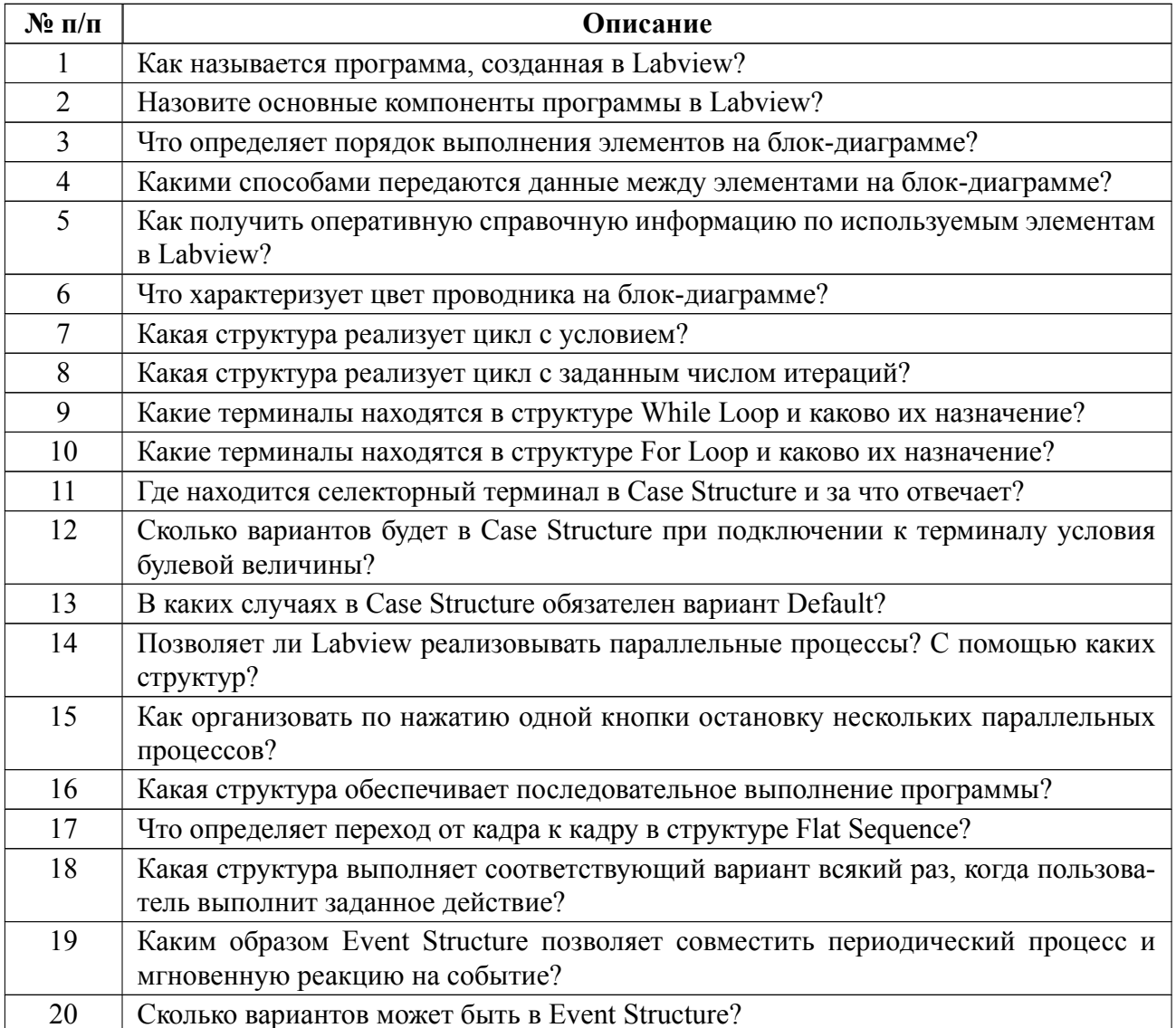

#### Вопросы к дифф.зачету

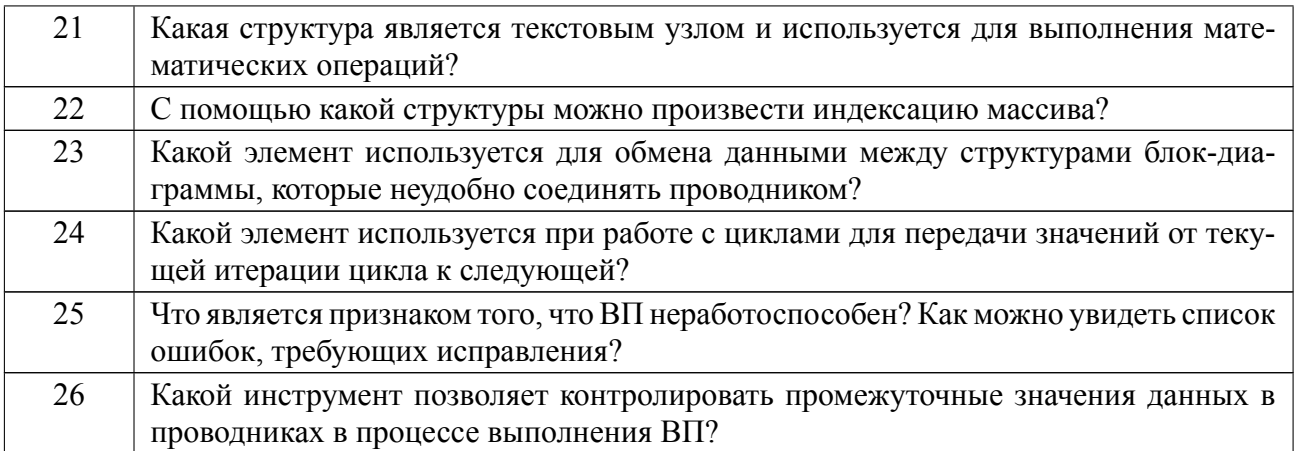

**Образцы задач (заданий) для контрольных (проверочных) работ**

# **Контрольная работа №1**

Разработать виртуальный прибор, который выполняет следующие действия:

1. Генерирует случайное число в диапазоне 0..10;

2. Сравнивает его с введенным числом;

3. Если случайное число больше введенного, булевый индикатор на Front Panel подсвечивается желтым цветом.

Что должно визуализироваться на Front Panel в процессе работы ВП:

1. После запуска ВП на пустой Front Panel появляется диалоговое окно, в котором указана фамилия студента.

2. После нажатия диалоговой кнопки ОК на Front Panel появляется элемент для ввода числа.

3. Чтобы успеть ввести число до его сравнения со случайным, необходимо предусмотреть временную задержку 15 секунд. Задержка отображается на Front Panel нарастающим итогом с помощью любого цифрового индикатора. Отсчет ведется через одну секунду.

4. После временной задержки на Front Panel появляется случайное число и отображается результат сравнения в виде булевого индикатора. Если условие сравнения выполняется, то индикатор подсвечивается желтым цветом. Если условие не выполняется, цвет индикатора синий.

5. В завершении программы на экране появляется диалоговое окно с текстом **Программа завершена**.

### **Контрольная работа №2**

Цель работы: самостоятельная разработка виртуального прибора.

Виртуальный прибор (ВП) выполняет следующие действия:

1. Создает двумерный целочисленный массив заданной размерности (генерируется датчиком случайных чисел с заданным диапазоном значений).

2. Выполняет указанные в варианте операции над массивом с помощью структуры Formula Node.

3. Те же операции над массивом выполняются с помощью функций, расположенных в зависимости от варианта в Programming  $\geq$  Array, Programming  $\rightarrow$  Numeric или Programming  $\rightarrow$  Comparison.

4. Сравнивает полученные результаты.

5. Останавливается по желанию пользователя.

Что должно визуализироваться на Front Panel в процессе работы ВП:

6. После запуска ВП на пустой Front Panel появляется диалоговое окно, в котором указана фамилия студента и краткое описание действий ВП.

7. После нажатия диалоговой кнопки ОК на Front Panel появляются созданный массив (область видимости элементов должна соответствовать размерности массива) и новое диалоговое окно с предложением ознакомиться с

16

результатами операций над массивом и сравнений.

8. После нажатия диалоговой кнопки ОК на Front Panel появляется элемент Tab Control с результатами по пп. 2, 3, 4 и кнопка остановки ВП. Для каждой операции отводится отдельная страница Tab Control.

9. Результаты по п.4 формируются следующим образом:

– если результаты сравнения верны, то в строковом индикаторе выводится сообщение об успешном выполнении расчетов и, в качестве подтверждения, результаты расчета обоими способами;

– в противном случае в строковом индикаторе выводится сообщение о некорректной работе программы.

Для каждой операции создается свой строковый индикатор на соответствующей странице Tab Control.

Весь комплект контрольно-измерительных материалов для проверки сформированности компетенции (индикатора компетенции) размещен в закрытой части по адресу, указанному в п. 5.3

#### **6.3 График текущего контроля успеваемости**

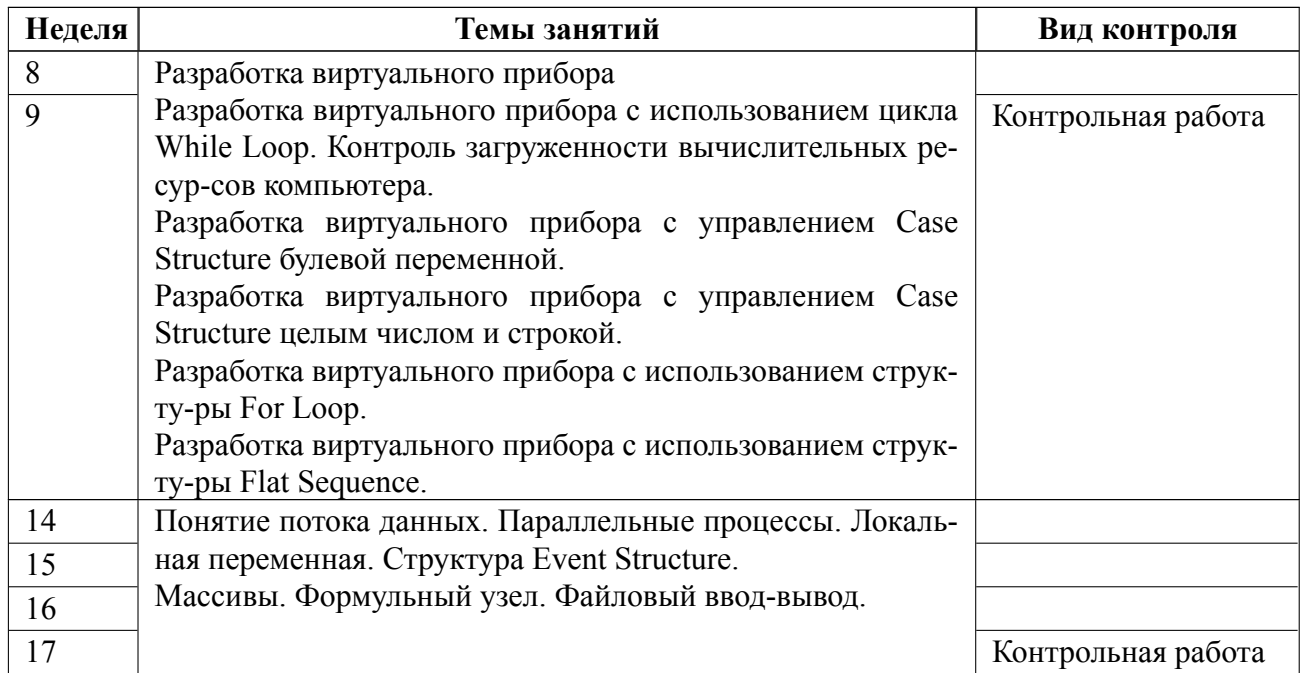

### **6.4 Методика текущего контроля**

#### **на практических (семинарских) занятиях**

Текущий контроль включает в себя контроль посещаемости (не менее *80* % занятий), по результатам которого студент получает допуск на дифференцированный зачет.

В ходе проведения семинарских и практических занятий целесообразно привлечение студентов к как можно более активному участию в дискуссиях, решении задач, обсуждениях и т. д. При этом активность студентов также может учитываться преподавателем, как один из способов текущего контроля на практических занятиях.

Оценка за контрольную работу формируется по следующей шкале:

«Отлично» – контрольная работа выполнена без замечаний;

«Хорошо» – контрольная работа выполнена с незначительными замечаниями;

«Удовлетворительно» – контрольная работа выполнена с ошибками;

«Не удовлетворительно» – контрольная работа не выполнена или выполнена с грубыми ошибками.

### **самостоятельной работы студентов**

Контроль самостоятельной работы студентов осуществляется на практических занятиях студентов по методикам, описанным выше.

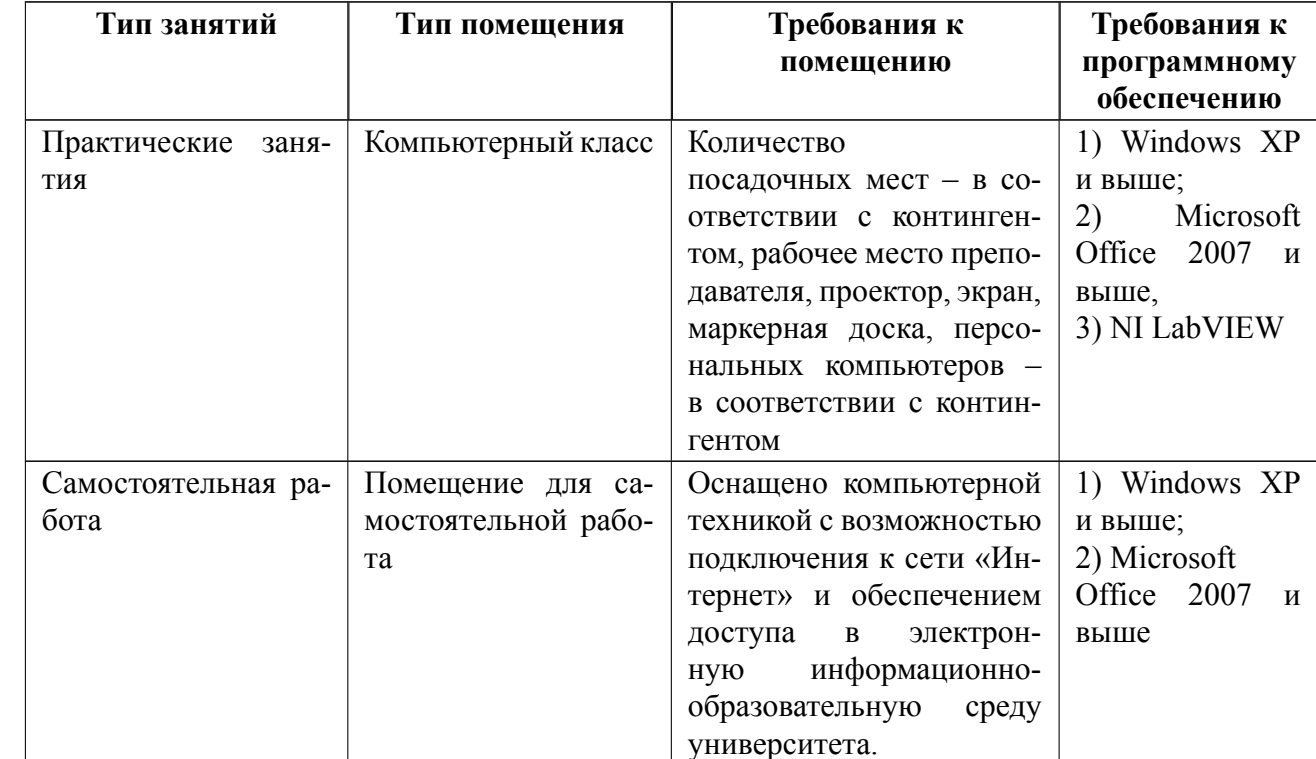

## 7 Описание информационных технологий и материально-технической базы

#### **8 Адаптация рабочей программы для лиц с ОВЗ**

Адаптированная программа разрабатывается при наличии заявления со стороны обучающегося (родителей, законных представителей) и медицинских показаний (рекомендациями психолого-медико-педагогической комиссии). Для инвалидов адаптированная образовательная программа разрабатывается в соответствии с индивидуальной программой реабилитации.

# **ЛИСТ РЕГИСТРАЦИИ ИЗМЕНЕНИЙ**

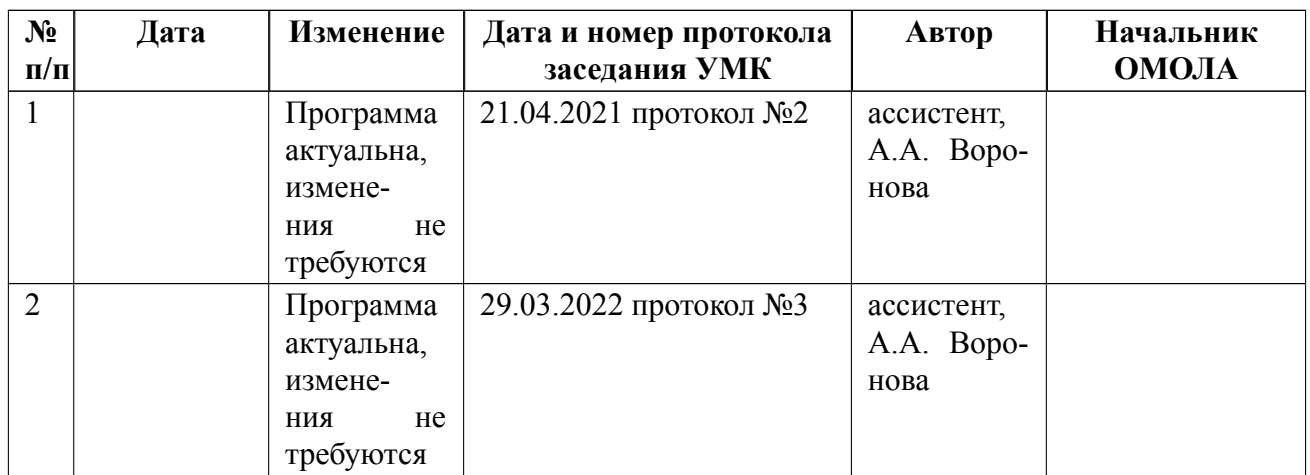